# Intel® Cilk™ Plus Tutorial Instructions

*Workshop on Programming of Heterogeneous Systems in Physics Jena, 5-7 October 2011*

## **1 Overview**

This tutorial aims to familiarize you with Intel® Cilk™ Plus. Intel Cilk Plus is a C/C++ language extension providing fork-join task-parallelism using a work-stealing task scheduler, implicit auto-vectorization as well as data-parallel language constructs explicitly aiming for vectorization (array notation).

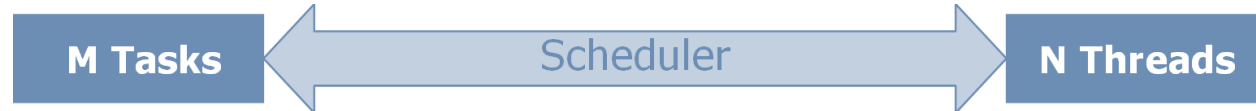

**Figure 1: Preferring tasks over manual thread handling aims for performance portability rather than accidently tuning for the developer's environment.**

Cilk is easy to start with due to the nature of a language extension. Cilk can be combined for example with Intel® Threading Building Blocks (Intel® TBB) which provides a rich and versatile set of parallel algorithms (patterns), and generic concurrent data structures (collections).

Through this tutorial, a general matrix-matrix multiplication ("gemm" with  $\alpha = 1$ , and  $\beta = 0$ ) will be developed using Cilk  $for$  as well as the Cilk array notation. Cilk reducers can be used, or reductions over array sections can be employed. As time permits, the performance can be analyzed using the Intel® VTune™ Amplifier XE.

# **2 Benchmark**

The tutorial can be run as a competition in case the tutorial class wants to see benchmark results. Groups or individuals may submit their achieved implementations. Correctness and performance can be evaluated, and compared against other implementations or against baselines of interest. Please also take a note of the [Optimization Notice.](#page-5-0) Moreover, the results should not be used to make performance conclusions in general, i.e. fixed function libraries are likely able to better exploit the hardware potential. In terms of the programming model, a single algorithm or implementation is unlikely able to represent a programming language's capabilities.

# **3 Tutorial**

Source code files are numbered according to the exercise, i.e. "00" (usually [Getting Started\)](#page-1-0), "01" and so on. The names of files (base name) being part of a suggested solution are postfixed with " solution". Solutions may be distributed later during the tutorial, or they are given by the next exercise (eventually including bonus parts). Answers to questions are generally not part of the tutorial solutions. Take your own notes, and keep your own solutions!

The build system is based on GNU Make which can be also used on Windows\* (via MinGW/msys); for convenience Microsoft\* Visual Studio projects and a solution file are provided as well. To build or run an exercise, e.g. type:

make NAME=00\_getting\_started make NAME=00 getting started ARGS="1 5 1981" run Please refer to the file BUILD.txt to learn more about the Makefile-based build system.

#### Other useful resources:

<http://software.intel.com/en-us/articles/intel-c-composer-xe-documentation/> <http://software.intel.com/en-us/articles/intel-cilk-plus-support/> <http://software.intel.com/en-us/forums/intel-cilk-plus/> <http://software.intel.com/en-us/articles/intel-learning-lab/> (video tutorials etc.)

## <span id="page-1-0"></span>**Getting Started**

Familiarize with the given code, employ Cilk  $for$ , and learn how easy it is to combine Intel Cilk and Intel TBB. In the bonus part, learn about utilities such a function to measure the execution time.

- Have a look at the given source code 00 getting started.cpp. Ask questions and make sure to understand the driver code in general.
- Turn the for statement(s) in sgemm into cilk for without introducing data races!

#### **Bonus**

- I. Run 00 getting started (no cilk for), and write the duration down.
- II. Rework sgemm to exactly implement the interface as shown below.

```
template<typename T>
void gemm(T* result, const T* a, const T* b,
          std::size t arows, std::size t acols,
          std::size t bcols);
```
- III. Note the  $cilk/cilk.h$  header in the given code, try  $cilk$  for instead of cilk\_for.
- IV. What kind of analysis when using Intel® Inspector XE would be used to find data races?

#### **Reducers**

Gain a sense for typical data races and learn about Cilk reducers.

• Identify the variable which needs to become a reducer in order to turn the remaining for statement(s) into cilk for. Have a look at the following example:

```
cilk::reducer_opadd<int> r;
```
Remember the terms "initial view" and "identity". In order to keep the code similar to the initially given code, what needs to be employed – an initial view or an identity? Adjust the code accordingly!

#### **Bonus**

- I. Run your 00 getting started (incl. cilk for), run your 01 reducer (incl. reducer), and write both durations down. Try the environment variable CILK\_NWORKERS, repeat the experiments, and write the additional two durations down using only a single worker thread.
- II. Consult the documentation to get an idea on how a reducer in C looks like.

#### **Array Sections**

As an alternative to the Cilk reducers as employed in the last exercise, the Cilk array notation (sometimes called "C Extended Array Notation") offers a built-in syntax for dataparallelism using the C array type (similar to the Fortran array section syntax).

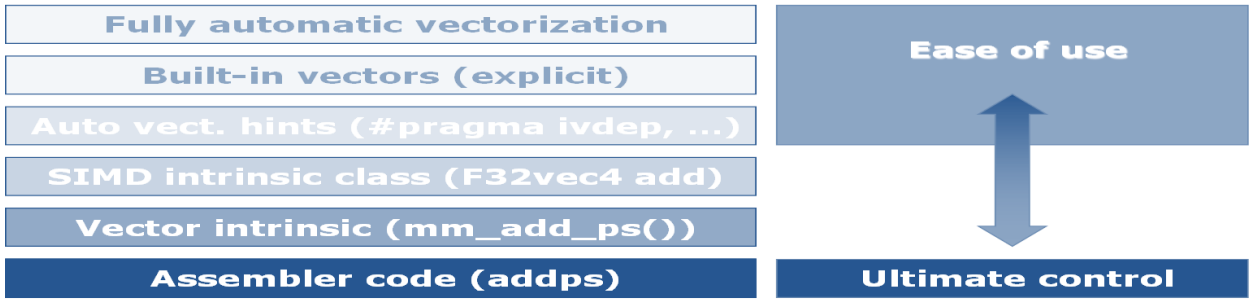

**Figure 2: In contrast to auto-vectorization (e.g. applicable to for and cilk\_for), an explicit way to generate vectorized code is given by built-in vectors (Cilk array notation). In contrast to user-mandated vectorization (#pragma simd), correct code is generated in any case rather than mandating SIMD code even against the compiler's heuristics and analysis.**

- Modify gemm in 02 cean.cpp to use sec reduce add to express what is  $\bullet$ implemented there using the Cilk reducer. The operand of this reduction operator is a multiplication of two array sections. Note that one of the sections is always a column of matrix  $\mathbf b$  (stride).
- Is the new code subject of data races? Look at operators such as +=, or +.

#### **Bonus**

- I. Make a table of results collected so far (eventually track results for CILK NWORKERS=1 as well).
- II. Run your 02 cean (incl. sec reduce add), and compare against previous implementations.

## **Analysis**

Performance analysis allows finding and qualifying problems, and to get rid of guess-work thus spending time effectively.

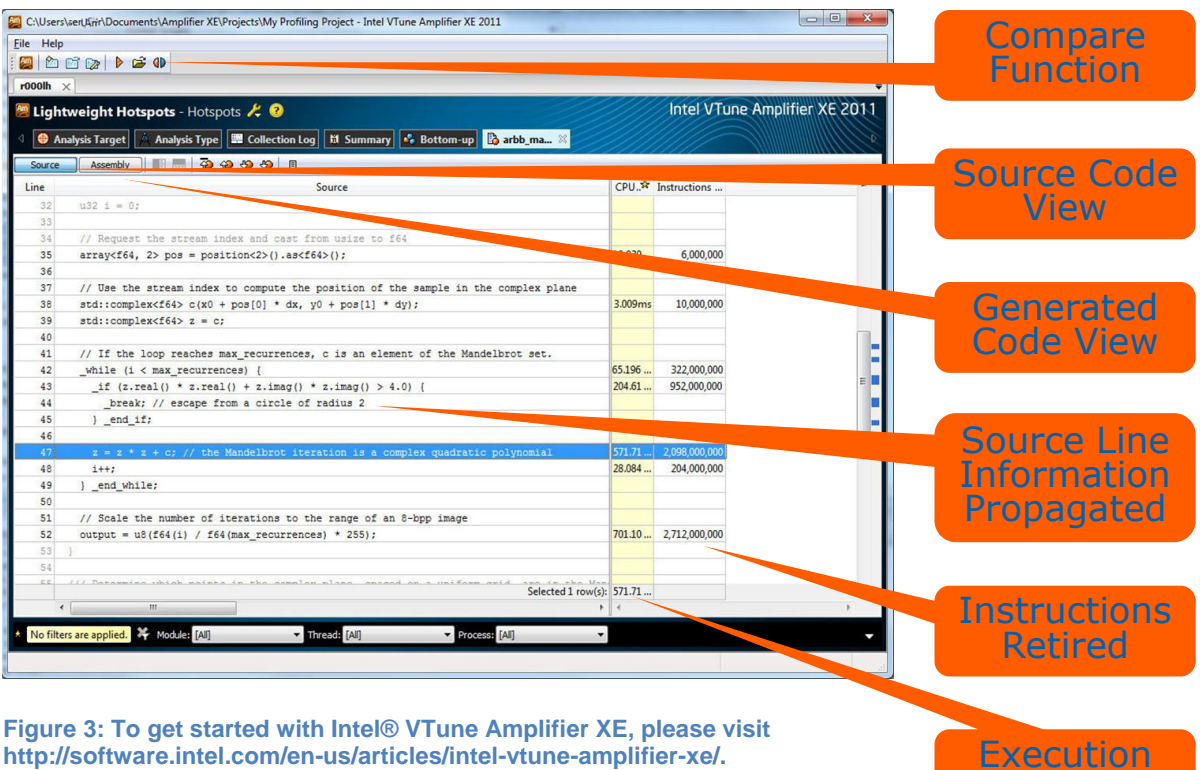

**[http://software.intel.com/en-us/articles/intel-vtune-amplifier-xe/.](http://software.intel.com/en-us/articles/intel-vtune-amplifier-xe/) For example, video tutorials can be found in the Intel® Learning Lab [http://software.intel.com/en-us/articles/intel-learning-lab/.](http://software.intel.com/en-us/articles/intel-learning-lab/)**

Compare the implementations of gemm in 02 cean.cpp and 03 gemm.cpp. What  $\bullet$ is the difference with respect to the memory access pattern?

Time

- Why is cilk for not used for the inner loop of gemm in 03 gemm.cpp?  $\bullet$
- Build 02 cean solution.cpp (or your 02 cean.cpp) using debug symbols.  $\bullet$ make NAME=02 cean solution OPT=Og (Linux) make NAME=02 cean solution OPT=Od DBG=1 (Microsoft\* Windows) Use the stand-alone GUI of Intel VTune Analyzer XE, create a project and point to the executable (eventually set the environment variable CILK\_NWORKERS=1). Create a new analysis ("General Exploration"), and start the analysis.
- Build 03 gemm.cpp using debug symbols, e.g. type: make NAME=03 gemm  $OPT=Oq$  (Linux) make NAME=03 gemm OPT=Od DBG=1 (Microsoft\* Windows) Use the stand-alone GUI of Intel VTune Analyzer XE, create a project and point to the executable (eventually set the environment variable CILK\_NWORKERS=1). Create a new analysis ("General Exploration"), and start the analysis.
- Use the comparison function of Intel VTune Analyzer XE to find differences between the two result data collections gathered before.

## **4 Disclaimer and Legal Information**

INFORMATION IN THIS DOCUMENT IS PROVIDED IN CONNECTION WITH INTEL PRODUCTS. NO LICENSE, EXPRESS OR IMPLIED, BY ESTOPPEL OR OTHERWISE, TO ANY INTELLECTUAL PROPERTY RIGHTS IS GRANTED BY THIS DOCUMENT. EXCEPT AS PROVIDED IN INTEL'S TERMS AND CONDITIONS OF SALE FOR SUCH PRODUCTS, INTEL ASSUMES NO LIABILITY WHATSOEVER, AND INTEL DISCLAIMS ANY EXPRESS OR IMPLIED WARRANTY, RELATING TO SALE AND/OR USE OF INTEL PRODUCTS INCLUDING LIABILITY OR WARRANTIES RELATING TO FITNESS FOR A PARTICULAR PURPOSE, MERCHANTABILITY, OR INFRINGEMENT OF ANY PATENT, COPYRIGHT OR OTHER INTELLECTUAL PROPERTY RIGHT.

UNLESS OTHERWISE AGREED IN WRITING BY INTEL, THE INTEL PRODUCTS ARE NOT DESIGNED NOR INTENDED FOR ANY APPLICATION IN WHICH THE FAILURE OF THE INTEL PRODUCT COULD CREATE A SITUATION WHERE PERSONAL INJURY OR DEATH MAY OCCUR.

Intel may make changes to specifications and product descriptions at any time, without notice. Designers must not rely on the absence or characteristics of any features or instructions marked "reserved" or "undefined." Intel reserves these for future definition and shall have no responsibility whatsoever for conflicts or incompatibilities arising from future changes to them. The information here is subject to change without notice. Do not finalize a design with this information.

The products described in this document may contain design defects or errors known as errata which may cause the product to deviate from published specifications. Current characterized errata are available on request.

Contact your local Intel sales office or your distributor to obtain the latest specifications and before placing your product order.

Copies of documents which have an order number and are referenced in this document, or other Intel literature, may be obtained by calling 1-800-548-4725, or go to http://www.intel.com/design/literature.htm.

Intel processor numbers are not a measure of performance. Processor numbers differentiate features within each processor family, not across different processor families. Go to: http://www.intel.com/products/processor\_number/ for details.

This document contains information on products in the design phase of development.

BunnyPeople, Celeron, Celeron Inside, Centrino, Centrino Atom, Centrino Atom Inside, Centrino Inside, Centrino logo, Core Inside, FlashFile, i960, InstantIP, Intel, Intel logo, Intel386, Intel486, IntelDX2, IntelDX4, IntelSX2, Intel Atom, Intel Atom Inside, Intel Core, Intel Inside, Intel Inside logo, Intel. Leap ahead., Intel. Leap ahead. logo, Intel NetBurst, Intel NetMerge, Intel NetStructure, Intel SingleDriver, Intel SpeedStep, Intel StrataFlash, Intel Viiv, Intel vPro, Intel XScale, Itanium, Itanium Inside, MCS, MMX, Oplus, OverDrive, PDCharm, Pentium, Pentium Inside, skoool, Sound Mark, The Journey Inside, Viiv Inside, vPro Inside, VTune, Xeon, and Xeon Inside are trademarks of Intel Corporation in the U.S. and other countries.

\* Other names and brands may be claimed as the property of others.

# <span id="page-5-0"></span>**5 Optimization Notice**

Intel's compilers may or may not optimize to the same degree for non-Intel microprocessors for optimizations that are not unique to Intel microprocessors. These optimizations include SSE2®, SSE3, and SSSE3 instruction sets and other optimizations. Intel does not guarantee the availability, functionality, or effectiveness of any optimization on microprocessors not manufactured by Intel. Microprocessor-dependent optimizations in this product are intended for use with Intel microprocessors. Certain optimizations not specific to Intel microarchitecture are reserved for Intel microprocessors. Please refer to the applicable product User and Reference Guides for more information regarding the specific instruction sets covered by this notice.

Notice revision #20110804